# Adding Cover Art to Video Files - Natural Born Coder

Wednesday, May 18, 2016 4:49 PM

I've been asked a couple of times recently about adding cover art to video files. This process will replace the default icon used, which is a frame from the film, with the DVD cover or any other artwork you want to use.

The first step is to get the DVD ripped and encoded as an MP4 or M4V file. The MKV format has become popular lately but, it doesn't support cover art in meta-data in a way that is useful. Technically it is supported but the process of adding it is long winded and nothing I've found can read and display the artwork so it might as well not be there.

I'm going to add artwork to the excellent British film Brassed Off. The image below shows the original file displayed in Windows Explorer:

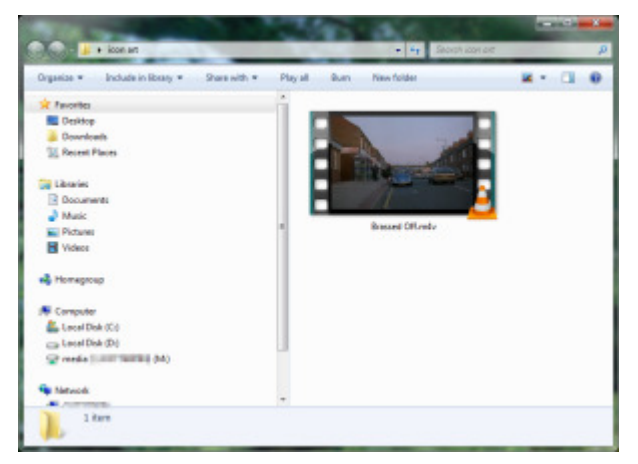

Download and install the application Mp3Tag then start it up:

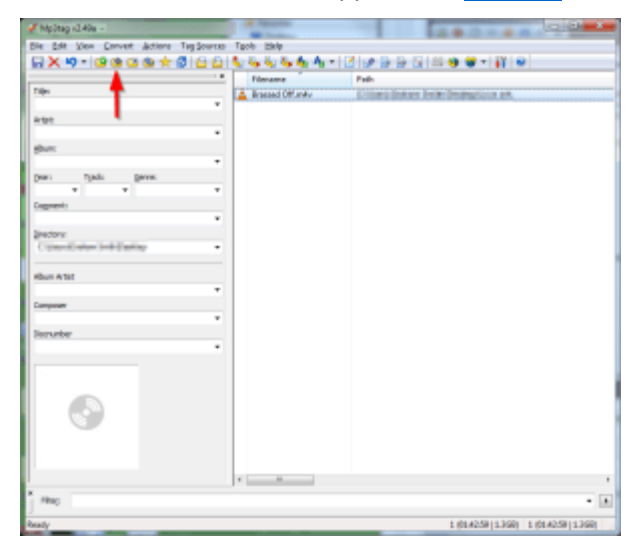

Mp3Tag, like most tagging applications, works by being pointed at a directory and then listing all the media files it found in that directory. When you first install it you have to select the folder you want it to work on which you do by pressing the indicated Add directory... button. I have just a single film in my working folder by you may have hundreds or even thousands. Select the film you want to work on by clicking on it in media selection window (right hand side).

Now visit TMDb and search for the film you are adding cover art too. Their selection of films is generally excellent but if you don't find the film you are searching for you can always add it. You want to download a poster for the film which, at the moment, is a link at the top of the film listing. Select the

most appropriate image and download it.

Now go back to Mp3Tag and right click in the cover art window (towards the bottom left) and select Add cover… as shown.

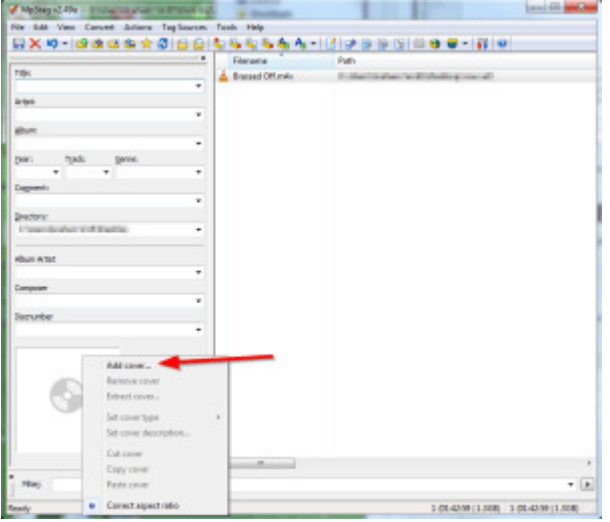

This will open a file selection window that will let you choose the image that you just downloaded, as shown here. Simply double click on the image you want.

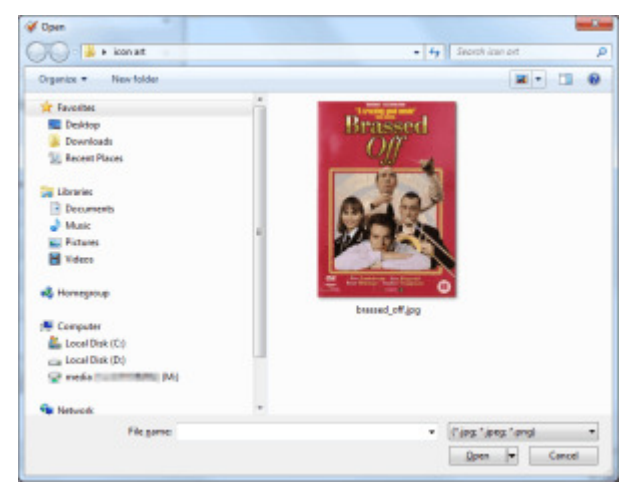

All that is left to do now is click the save button in the top left of the window.

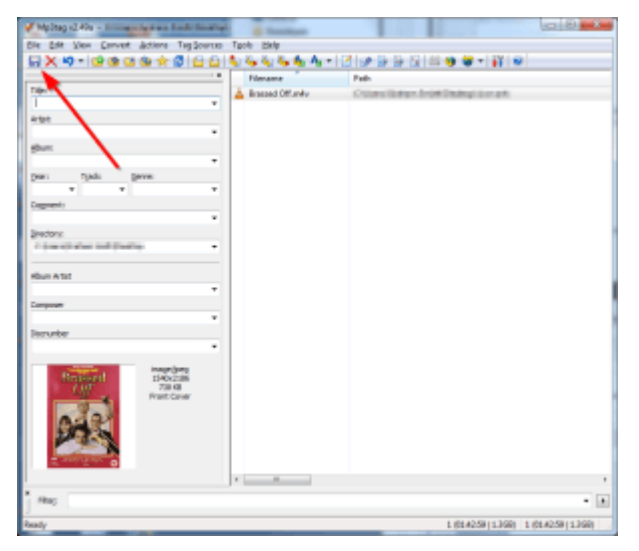

The save operation has to completely re-write the file with the cover art embedded into it. Since video files tend to be quite large this may take a few seconds to a minute or more. A dialog box will pop up

telling you when the job is complete.

Now when you look in the folder in Windows Explorer you'll see the file with the cover art you selected:

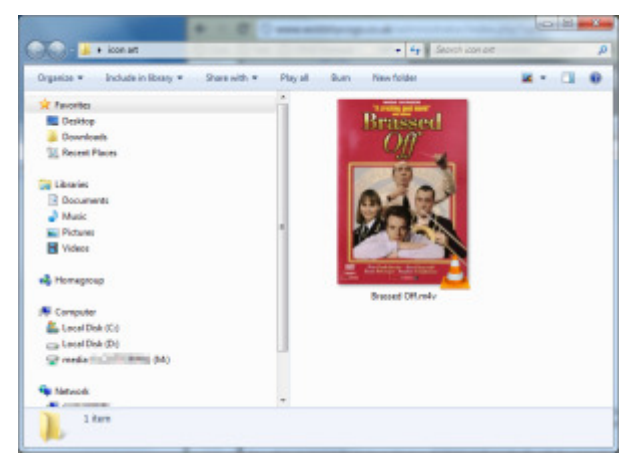

When you are done delete the images you downloaded and reward yourself with a smug grin and warm sense of satisfaction at a job well done.

### Related

## My List of Useful Utilities

I hate to think how many computers I've built and installed over the years. I've found that there are a core set of utilities that I keep coming back to that I've found really useful on most installs. As I only use some of them infrequently I thought I'd put…

11th May 2016

In "Miscellaneous"

## Artifactory on Ubuntu 14.04

As part of a new continuous integration (CI) server build I need to install a Maven repository manager or software repository. After much debate I've decided to go with Artifactory on Ubuntu but the choice was not easy. For a while now I've been running Nexus but I've never been…

26th May 2015

In "Java"

### Postfix Relay via Gmail

I've got a Linux bux that I use as a webserver and media centre. Since it runs 24/7 and is world facing I wan't to be able to monitor it and the easiest way to do that is to have it send me emails about it's status. For example every…

21st October 2011

In "Linux"

Clipped from: http://www.naturalborncoder.com/miscellaneous/2012/01/31/adding-cover-art-tovideo-files/